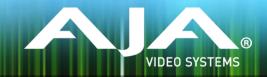

# AJA KONA, Io and T-TAP™ Software Installer

Release Notes - Mac v12.3.7

# Requirements and Recommendations

### **Operating System**

This driver version is compatible with Mac OS X 10.9.5 (Mavericks), OS X 10.10 (Yosemite), and OS X 10.11 (El Capitan).

### Software

The following software versions are compatible with this installer:

#### Adobe

- Premiere Pro CC 2014, CC 2015
- After Effects CC 2014, CC 2015
- Photoshop CC 2014, CC 2015
- Prelude CC 2014, CC 2015
- SpeedGrade CC 2014, CC 2015
- Audition CC 2014, CC 2015

#### Avid

• Media Composer - 8.0, 8.1, 8.2, 8.3, 8.4

### Apple

• FCP X - 10.2.2

#### **Telestream**

• Wirecast - 5.x, 6.x

### Other Compatible Applications\*

• List of AJA Compatible Software

### **Improvements**

- Fixed many device control issues where some decks would intermittently batch capture and layoff one frame out regardless of offset settings.
- Fixed issue where Closed Captioning Output didn't work from Adobe Premiere Pro on devices other than KONA 4 and Io 4K.
- Fixed issue where 'Erase all Prefs' in AJA Control Panel was not working correctly.
- Fixed Issue where AJA System Test crashed if the device test was run without AJA hardware present.
- Changed AJA System Test behavior to only acquire the AJA hardware when a device test is being run, and to let go when it stops.
- Fixed issue where SMPTE 425 Mode setting in AJA Control Panel would cause AJA System Test to Fail.
- Fixed issue with SDI Monitor (SDI 5) output and HDMI output being bad when outputting down converted UHD and 4K on Io 4K.

<sup>\*</sup>Please contact the appropriate software vendor for information on AJA driver versions required for use in their application.

- Fixed issue in AJA Control Room where a capture stopped with the 'Esc' key would create a file with only one frame.
- Fixed issue with HDMI Input not passing through to SDI outputs on Io 4K.
- Removed the 'Enable Embedded SDITC' option from the AJA Device Control plugin for Adobe Premiere Pro. This was a legacy control that was no longer being used.
- Changed behavior of AJA Adobe Transmit Plugin 'Match Sequence' mode to accommodate PAL Upper Field First IMX sequences.
- Fixed Dual-Link RGB output on Io4K and KONA 4.
- Fixed issue where ¼ resolution 4K and UltraHD output over HDMI showed a quadrant rather than a full frame on Io 4K and KONA 4.
- Fixed issue where DPX sequences loaded into AJA Control Room set hardware frame buffer to YUV rather than RGB.
- Fixed issue where DPX sequences loaded for playback in AJA Control Room regained focus after losing focus to another application.
- Fixed issue where RP188 was not passed to the SDI Monitor (SDI5) on lo 4K.
- Fixed issue for when HDMI Output was incorrect for 4K and UltraHD when SDI output was set to SMPTE 425 (two pixel interleave).
- Fixed issue in AJA Control Room where changing focus to another application during playback can cause a crash.
- Fixed issue whereby HDMI input was not locking to a valid signal on lo 4K.
- Modified internal temperature control for lo 4K. This may result in different fan activity.
- Fixed RP188 timecode capture and output from various applications.
- Fixed issue with HDMI output having the bottom line wrapped up to the top of the image. KONA 4 and lo 4K only, requires firmware update.
- Fixed Chroma problem on 4K output over two 3G-SDI wires.
- Fixed issues with AJA Control Panel Audio Delay not always delaying the audio correctly, or causing bad audio on input.
- Removed 'Beta' label from AJA System Test.
- Fixed ability in AJA Control Room to choose playback rate for file-per-frame sequences that were created in applications other than AJA Control Room.
- Fixed issue with 4K/UHD quarter-resolution mode not working with RGB framebuffers on KONA 4.
- Fixed issue with A/V sync in Telestream's Wirecast output from AJA hardware.
- Fixed issue where selection of 3G level B SDI output settings would cause bad output over HDMI.
- Fixed issue with memory leak in Adobe Premiere Pro plug-ins.
- Fixed issue with 'Show Captions' control in AJA Control Room not working correctly.
- Fixed issue with capture of RGBA formats in AJA Control Room.
- Fixed issue with AJA Control Room automatically using audio from SDI 1 even when SDI 2 is the selected video source.

- Fixed issue in AJA Control Room where changing capture name during capture causes the file name on disk to not be renamed, but the bin entry to be an offline clip with the new name.
- Fixed issue with AJA Control Room overriding 3G Level B output settings in AJA Control Panel to always use 3G Level A.
- Fixed issue with intermittent 1 Frame offsets on batch captures in Adobe Premiere Pro.
- Fixed issue in AJA Control Room where attempt to capture a TGA file actually created a MOV file
- Fixed issue in AJA Control Room where ARGB Targa File capture drops frames.
- Fixed issue in AJA Control Room where BMP capture causes crash.
- Fixed issue with 1080p-50/60 capture not working in Avid Media Composer.

### Relevant Products

The following products are covered by this update:

KONA 4 KONA LHe Plus lo XT KONA 3G lo 4K T-TAP $^{TM}$ 

KONA LHi lo Express

# Known Issues and Limitations

#### General

- KONA LHi has only one audio system and is limited to capturing or outputting one channel at a time with audio. In applications where multiple video inputs and outputs can be used at the same time, the SDI input will have audio and the HDMI input will not. Additionally, if both input and output are used simultaneously and independently (as opposed to output passed through from input) only one channel will have audio.
- 'System Sleep' should not be used with KONA and lo devices. Sleep modes should be disabled in the operating system settings.

#### Wirecast

• When configuring a multi-channel card such as Io 4K or KONA 4, the inputs must be configured first if you plan to use the live program output feature. This will set the master clock for the card (either NTSC or PAL), otherwise the card will be set to 1080i-29.97 by default and could cause the card to try and mix PAL and NTSC clocks. Be sure to configure all of your inputs and outputs in AJA Multi-Channel Config prior to launching Wirecast.

### Adobe Plug-Ins

- Audio output from AJA devices can be compromised when sequence framerates do not match hardware framerates.
  - This can occur when working in 720p formats other than 720p-50, 59.94, 60.
  - To work around this limitation, go to Premiere Pro Playback preferences, and set the AJA video device to 'Match Control Panel'. Then set up a cross-conversion to output 1080 format.

For example, if using a 720p-23.98 project, set the AJA Control Panel to cross-convert to 1080PsF-23.98, which is a valid SDI output.

- Millisecond delay controls will not function for video device in Premiere Pro version 8.x. When using version 8.x users can use the frame-based video delay in Playback>Preferences>AJA Device>Setup.
- Timecode is not stored in crash captured clips when the timecode source is RS-422. If this is required, use embedded timecode instead of RS-422 timecode.
- Variable frame rates (VFR) with pull down added are not adjusted for timecode.
- 'Crash Capture' and 'Print to Video' will work on Varicam frame rates over HD-SDI, but 'Insert Edit', 'In/Out. Capture', and 'Batch Capture' will not.
- When insert editing on Panasonic decks, destructive edits may occur too early on the tape. In order to avoid this, be sure that menu item 202 "ID SEL" is set to "OTHER".
- Preroll shorter than 3 seconds is not recommended for use with any deck, for capture or layback.
- Premiere Pro defaults to 'Display First Field' in its monitor wing menus. If interlacing issues appear on the output of AJA hardware, try changing this setting to 'Display Both Fields'.
- When changing from a DF tape to an NDF tape on the same deck, with the Premiere Pro capture window open, the NDF/DF status may not be picked up correctly. If this happens, the timecode values seen in the Premiere Pro capture window may be incorrect.
  - This Issue will NOT affect users unless they are changing between DF and NDF tapes on the same deck, in the same Premiere Pro Capture session.
  - To Avoid This: Always give the new tape a new name in the 'Tape Name' dialog that appears when changing tapes and be sure to let the new tape spool up all the way before clicking the 'OK' button on the dialog.
  - To Fix This: Close the Premiere Pro capture window and reopen it.
- When capturing from or exporting to a Panasonic D5 deck, The timecode source setting in the AJA Premiere Pro Device Control plug-in must be LTC+VITC.

### Avid Open I/O Plug-ins

- For the AJA device to be selectable in the Audio Punch-In Tool, it must first be selected in the Capture Tool:
  - Open the Capture Tool
  - Select the Video Input as AJA KONA or AJA lo
  - Close the Capture Tool
  - Open the Audio Punch-In Tool
  - Select the Input Device as AJA KONA or AJA lo
- Indefinite looping of the timeline with Open I/O plug-in installed may cause Avid applications to stop playback and give an error message.
- When capturing Dual-Link RGB sources using KONA 3 or KONA 3G, the E/E pass through signal may be incorrect on the Dual SDI output.
- The AJA hardware genlock may switch between 'Input' and 'Reference' when 'Reference' has been selected in the AJA Control Panel. Specifically, this is known to happen when attempting

- to batch capture in Media Composer, causing some clips in the batch to not be captured. To work around this issue, select 'Input' genlock in the AJA Control Panel when batch capturing.
- Occasionally analog video input will not be detected correctly in the Media Composer Capture Tool. As a workaround, play the source video when you start up Media Composer.

# Technical Support

AJA Technical Support is free and available to help you answer questions or resolve issues with any of your AJA products.

To contact AJA Technical Support:

Email: <u>support@aja.com</u> Phone: +1-530-271-3190 Fax: +1-530-274-9442

Web: www.aja.com/support Shipping: 180 Litton Dr. Grass Valley, CA 95945 USA